## How do I update orders in bulk?

Modified on: Tue, 12 Apr, 2022 at 12:36 PM

Follow the steps below if you would like to update orders in bulk:

- 1) From the left menu, select Orders. This will bring you to the New tab, where you can view all of your pending/new orders.
- 2) Select all the orders for which you want to update details and click on the Bulk Order Update button.

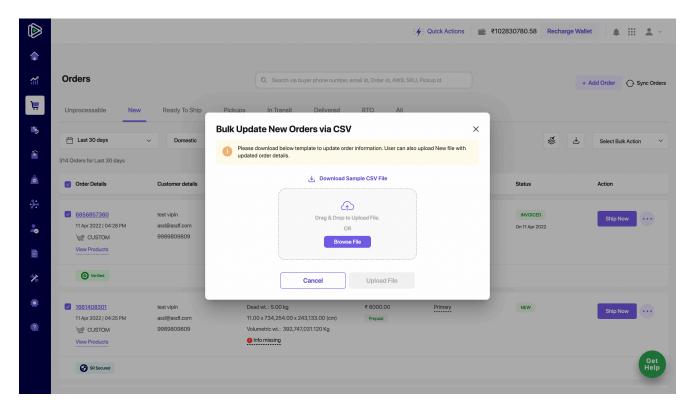

- 3) Next, download the sample CSV file and update it with your order data.
- 4) Upload the modified CSV file again and click on the Upload File button.
- 5) If updated correctly, your orders will be updated within x seconds.